# Lucky Parking changesets 2024

by aletia trepte, parcheesime

### **Understanding Changesets:**

Changesets are records of changes to code, specifically code that should be released together, providing a structured way of bundling together changes made to a codebase, making it easier to manage versions, release notes, and package publishing.

Changesets are useful where there might be multiple packages being developed together. When using changesets, the 3 types you can specify are:

**Major:** this indicates incompatible API changes, or modifications to code that requires users to change their existing code in order to continue using the product/service. Used with strategic updates, depreciation, or security issues. Major changesets indicate need for caution and review, and that significant changes may impact current use of product.

**Minor:** increment the minor version when you add features or enhancements that do not break existing functionalities. This is a backward-compatible manner when adding functionality.

**Patch:** Used for making backward-compatible bug fixes, appropriate for small changes that fix errors in existing code without adding any new features or changing existing features.

### **Installing Changesets:**

```
1.Add to project:
bash
npm install @changesets/cli --save-dev
# or, if you're using Yarn
 yarn add @changesets/cli --dev
```
2. Initialize a changeset: bash

```
npx changeset init
# or
yarn changeset init
```
3. Create a changeset: bash npx changeset # or yarn changeset

4. Open a Pull Request:

Commit & push changes with the changeset files to your repo, then open a pull request as you normally would. The team can review both code changes & changesets before being merged.

5. Merge and Release:

bash

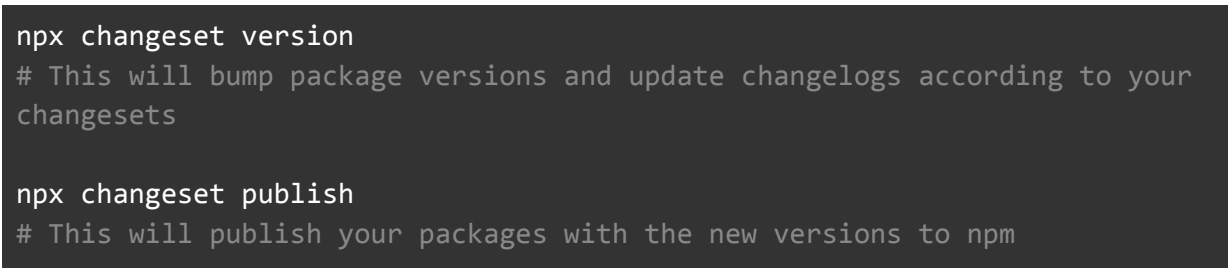

6. Automate with GitHub:

GitHub action to automatically version & publish packages when changes are merged to main.

## **Example Release Workflow ymal file**

Example of how to extend workflow to include Changeset usage for versioning and optionally, publishing to npm in .github/workflows/ make yml file.

GitHub Action configuration comments on pull requests with changeset summaries and releases changes when Pull Requests are merged:

```
name: Release Workflow
on:
 push:
   branches:
     - stable
jobs:
 release:
    runs-on: ubuntu-latest
   steps:
     - name: Checkout code
        uses: actions/checkout@v2
      - name: Setup Node.js
        uses: actions/setup-node@v2
        with:
          node-version: '14'
          registry-url: 'https://registry.npmjs.org/'
```

```
- name: Install dependencies
 run: yarn install
- name: Create Release Pull Request or Publish to npm
 uses: changesets/action@v1
 with:
   publish: yarn changeset publish
   version: yarn changeset version
 env:
   GITHUB_TOKEN: ${{ secrets.GITHUB_TOKEN }}
   NPM_TOKEN: ${{ secrets.NPM_TOKEN }}
```
#### **Example Separate Versioning and Publishing Workflows**

```
# .github/workflows/version.yml
name: Version Workflow
on:
  push:
    branches:
      - main
jobs:
  version:
    runs-on: ubuntu-latest
    steps:
      # Checkout, setup node, install dependencies...
      - name: Bump version and update changelog
        uses: changesets/action@v1
        with:
          version: yarn changeset version
# .github/workflows/publish.yml
```

```
name: Publish Workflow
on:
 push:
    tags:
      - '**'
jobs:
 publish:
    runs-on: ubuntu-latest
    steps:
      # Checkout, setup node, install dependencies...
      - name: Publish to npm
        run: yarn publish
        env:
          NODE_AUTH_TOKEN: ${{ secrets.NPM_TOKEN }}
```